## **Refertazione Online**

In fase di accettazione verrà chiesto se si vorrà ritirare il referto in modalità digitale, scaricandolo dal nostro sito nella sezione referti online.

Al momento dell'accettazione, si riceverà un codice Token in una busta chiusa che servirà al download del referto, una volta pronto.

Assieme al codice Token, è importante conservare l'ID accettazione, ovvero il numero della prestazione che viene consegnato sempre durante la fase di accettazione.

Il codice Token dovrà essere inserito assieme all'ID accettazione sul portale dei nostri servizi online https://grupposynergo.com/servizionline oppure direttamente cliccando sul link https://refonline.dedalus.eu:8447/ROL/pages/main.zul?azienda=01 che reindirizza al servizio referti della Synergo.

L'ultimo passaggio è quello di inserire la data di nascita, cliccare su "Ricerca" e scaricare il referto che verrà reso disponibile al download.  $\rightarrow$  C  $\circ$  Non sicuro | refonline.dedalus.eu:8447/ROL/pages/main.zul?azienda=01

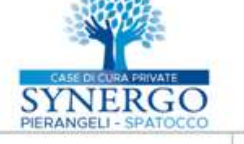

Servizio online per il ritiro dei referti

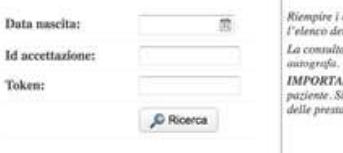

.<br>Riempire i campi riportando **Id accettazione e Token** ricevuti al momento dell'accettazione. Prestare a<br>l'elenco dei referti discontibili. La consultazione e lo scarico dei referti saranno accessibili per 30 giorni dalla data ili rilascio del referto Tali docu IMPORTANTE: Per la conferma dello scarico del referio, selezionare la riga e cliccare sul tasto "Conferma download"; SOLO eseguendo tale<br>paziente, Si ricorda che il mancato ritiro del referio, entro 30 giorni dalla data de

Hai finito tutti i passaggi, cerca nei download il tuo referto!

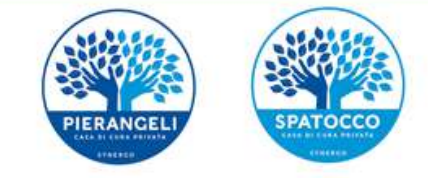